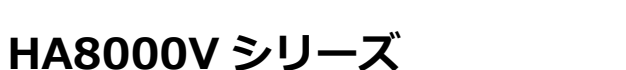

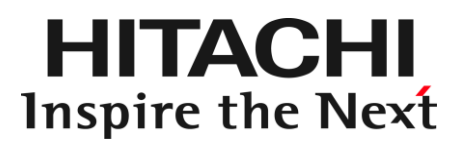

## HA モニタオプション 取扱説明書

形名:TX-LNY-VSS7BH40/TX-LNZ-VSS7BH40

マニュアルはよく読み、保管してください。 製品を使用する前に、安全上の指示をよく読み、十分理解してください。 このマニュアルは、いつでも参照できるよう、手近な所に保管してください。

### ソフトウェア使用上の注意

### お客様各位

2

### 株式会社 日立製作所

このたびは日立アドバンストサーバをお買い上げいただき、誠にありがとうございます。 次の「ソフトウェアの使用条件」を必ずお読みいただき、ご了解いただきますようお願いいた します。

ソフトウェアの使用条件

1.複製

お客様は、このソフトウェアの一部または全部の複製を行わないでください。バックアッ プ用、保守用に限り複製することができます。

2.改造・変更

お客様によるこのソフトウェアの改造・変更は行わないでください。万一、お客様により このソフトウェアの改造・変更が行われた場合、弊社は該当ソフトウェアについてのいか なる責任も負いません。

3.第三者の使用

このソフトウェアを譲渡、貸出、移転その他の方法で、第三者に使用させないでください。

- 4.保証の範囲
	- (1)万一、媒体不良のために、ご購入時に正常に機能しない場合には、無償で交換いた します。
	- (2)このソフトウェアの使用により、万一お客様に損害が生じたとしても、弊社は責任 を負いません。あらかじめご了承ください。

以上

### <span id="page-3-0"></span>重要なお知らせ

- 本書の内容の一部、または全部を無断で転載したり、複写することは固くお断わりします。
- 本書の内容について、改良のため予告なしに変更することがあります。
- 本書の内容については万全を期しておりますが、万一ご不審な点や誤りなど、お気付きのことがありましたら、お買 い求め先へご一報くださいますようお願いいたします。
- 本書に準じないで本製品を運用した結果については責任を負いません。 なお、保証と責任については、搭載システム装置に添付される保証書裏面の「保証規定」をお読みください。

## <span id="page-3-1"></span>規制・対策などについて

### □ 輸出規制について

本製品を輸出される場合には、外国為替及び外国貿易法並びに米国の輸出管理関連法規などの規制をご確認の上、必要な 手続きをお取りください。なお、ご不明の場合は弊社担当営業にお問い合わせください。

## <span id="page-3-2"></span>登録商標・商標について

Microsoft、Windows、Windows Server、Hyper-V は米国 Microsoft Corporation の米国およびその他の国における登 録商標または商標です。

VMware、VMware ESXi は米国およびその他の国における VMware, Inc.の登録商標または商標です。 Linux は、Linus Torvalds 氏の日本およびその他の国における登録商標または商標です。 Red Hat は、米国およびその他の国で Red Hat, Inc. の登録商標もしくは商標です。 その他、本マニュアル中の製品名および会社名は、各社の商標または登録商標です。

## <span id="page-3-3"></span>版権について

このマニュアルの内容はすべて著作権により保護されています。このマニュアルの内容の一部または全部を、無断で転載 することは禁じられています。

All Rights Reserved, Copyright © 2023, Hitachi, Ltd.

## <span id="page-4-0"></span>はじめに

このたびは日立のシステム装置をお買い上げいただき、誠にありがとうございます。 このマニュアルは、HA モニタオプションを使用する前準備として必要となる事柄について記載しています。

## <span id="page-4-1"></span>マニュアルの表記

### □ マークについて

マニュアル内で使用しているマークの意味は次のとおりです。

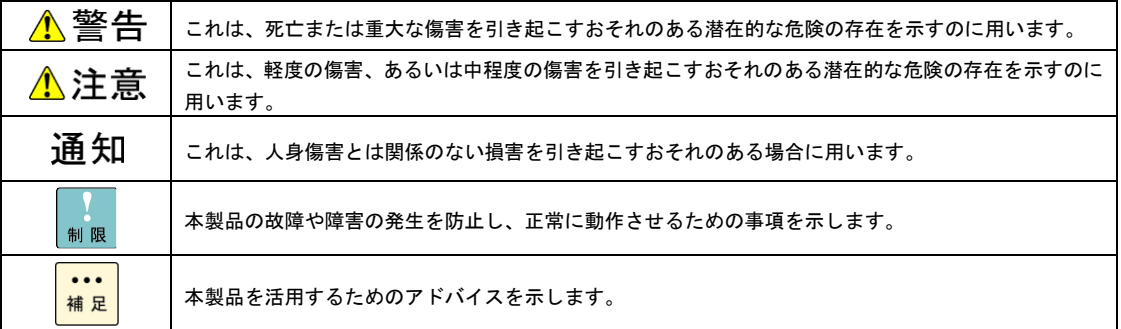

### □ オペレーティングシステム (OS) の略称について

本マニュアルでは、次の OS 名称を省略して表記します。

- Red Hat Enterprise Linux Server 6 (以下 Red Hat Enterprise Linux Server 6、Red Hat Enterprise Linux 6、RHEL6、RHEL、Linux) Red Hat Enterprise Linux Server 7
	- (以下 Red Hat Enterprise Linux Server 7、Red Hat Enterprise Linux 7、RHEL7、RHEL、Linux)
- Red Hat Enterprise Linux Server 8 (以下 Red Hat Enterprise Linux Server 8、Red Hat Enterprise Linux 8、RHEL8、RHEL、Linux)
- Red Hat Enterprise Linux Server 9
	- (以下 Red Hat Enterprise Linux Server 9、Red Hat Enterprise Linux 9、RHEL9、RHEL、Linux) ■ VMware ESXi<sup>™</sup> 6
		- (以下 VMware ESXi 6 または VMware ESXi、VMware)
	- VMware ESXi<sup>™</sup> 7
		- (以下 VMware ESXi 7 または VMware ESXi、VMware)
	- VMware ESXi™ 8

(以下 VMware ESXi 8 または VMware ESXi、VMware)

5

### <span id="page-5-0"></span>お問い合わせ先

### □ 技術情報、アップデートプログラムについて

HA8000V ホームページで、技術情報、ドライバやユーティリティ、BIOS、ファームウェアなどのアップデートプログラ ムを提供しております。

```
■ ホームページアドレス
```
**<https://www.hitachi.co.jp/products/it/ha8000v/start-here/>**

各アップデートプログラムはお客様責任にて実施していただきますが、システム装置を安全にご使用していただくた めにも、定期的にホームページにアクセスして、最新のドライバやユーティリティ、BIOS、ファームウェアへ更新し ていただくことをお勧めいたします。

障害等の保守作業で部品を交換した場合、交換した部品の BIOS、ファームウェアは原則として最新のものが適用され ます。また保守作業時、交換していない部品の BIOS、ファームウェアも最新のものへ更新する場合があります。

### □ 操作や使いこなしについて

本製品のハードウェアについての技術的なお問い合わせは、HCA センター(HITAC カスタマ・アンサ・センター)でご回 答いたしますので、次のフリーダイヤルにおかけください。

HCA センター(HITAC カスタマ・アンサ・センター) 00 0120-2580-12

#### 受付時間

9:00~12:00 / 13:00~17:00(土・日・祝日、年末年始を除く)

お願い

- お問い合わせになる際に次の内容をメモし、お伝えください。お問い合わせ内容の確認をスムーズに行うため、ご協 力をお願いいたします。 形名 (TYPE) /インストール OS 「形名」は、システム装置後面のブラケットに貼り付けられている形名ラベルにてご確認ください。
- 質問内容を FAX でお送りいただくこともありますので、ご協力をお願いいたします。
- HITAC カスタマ・アンサ・センターでお答えできるのは、製品のハードウェアの機能や操作方法などです。ハードウ ェアに関する技術支援や、OS や各言語によるユーザープログラムの技術支援は除きます。 ハードウェアや OS の技術的なお問い合わせについては有償サポートサービスにて承ります。 →「[技術支援サービスについて](#page-6-0)」P.7
- 明らかにハードウェア障害と思われる場合は、販売会社または保守会社にご連絡ください。

### □ 欠品・初期不良・故障について

本製品の納入時の欠品や初期不良および修理に関するお問い合わせは日立コールセンターにご連絡ください。

### 日立コールセンター 0120-921-789

受付時間 9:00~18:00(土・日・祝日、年末年始を除く)

■ お電話の際には、製品同梱の保証書をご用意ください

### 7

### <span id="page-6-0"></span>□ 技術支援サービスについて

ハードウェアやソフトウェアの技術的なお問い合わせについては、「技術支援サービス」による有償サポートとなります。

### 総合サポートサービス「日立サポート **360**」

ハードウェアと Windows や Linux など OS を一体化したサポートサービスをご提供いたします。詳細は次の URL で紹介 しています。

■ ホームページアドレス

**<https://www.hitachi.co.jp/Prod/comp/soft1/support360/>**

インストールや運用時のお問い合わせや問題解決など、システムの円滑な運用のためにサービスのご契約をお勧めします。

## 安全にお使いいただくために

<span id="page-7-0"></span>安全に関する注意事項は、下に示す見出しによって表示されます。これは安全警告記号と「警告」、「注意」および「通 知」という見出し語を組み合わせたものです。

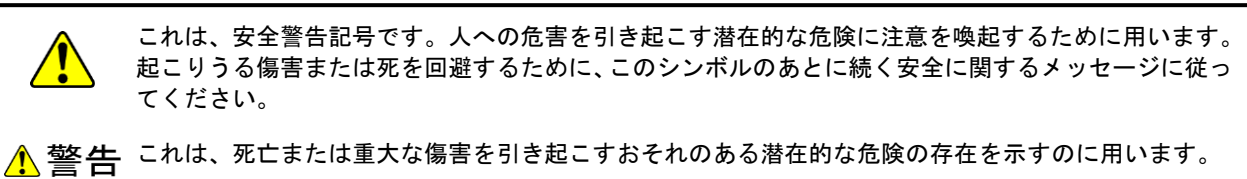

これは、軽度の傷害、あるいは中程度の傷害を引き起こすおそれのある潜在的な危険の存在を示すのに ⚠注意 用います。

通知 これは、人身傷害とは関係のない損害を引き起こすおそれのある場合に用います。

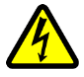

【表記例1】感電注意

△の図記号は注意していただきたいことを示し、△の中に「感電注意」などの注意事項の絵が描かれて います。

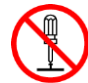

【表記例2】分解禁止

の図記号は行ってはいけないことを示し、 の中に「分解禁止」などの禁止事項の絵が描かれてい ます。

なお、 の中に絵がないものは、一般的な禁止事項を示します。

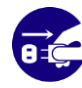

【表記例3】電源プラグをコンセントから抜け ●の図記号は行っていただきたいことを示し、●の中に「電源プラグをコンセントから抜け」などの強 制事項の絵が描かれています。 なお、 は一般的に行っていただきたい事項を示します。

### 安全に関する共通的な注意について

次に述べられている安全上の説明をよく読み、十分理解してください。

- 操作は、このマニュアル内の指示、手順に従って行ってください。
- 本製品やマニュアルに表示されている注意事項は必ず守ってください。
- 本製品を搭載するシステム装置のマニュアルも参照し、記載されている注意事項を必ず守ってください。

これを怠ると、人身上の傷害やシステムを含む財産の損害を引き起こすおそれがあります。

#### 操作や動作は

マニュアルに記載されている以外の操作や動作は行わないでください。本製品について何か問題がある場合は、お買 い求め先にご連絡いただくか保守員をお呼びください。

#### 自分自身でもご注意を

本製品やマニュアルに表示されている注意事項は、十分検討されたものです。それでも、予測を超えた事態が起こる ことが考えられます。操作に当たっては、指示に従うだけでなく、常に自分自身でも注意するようにしてください。

## 安全にお使いいただくために (続き)

## <span id="page-8-0"></span>製品の損害を防ぐための注意

本製品の取り扱いにあたり次の注意事項を常に守ってください。

### 本製品のインストールについて

本製品は、本製品の動作をサポートしているシステム装置でご使用ください。それ以外のシステム装置にイ ンストールすると、システム装置の仕様の違いにより故障の原因となります。サポートの有無については、 システム装置のユーザーズガイドなどでご確認ください。

## <span id="page-8-1"></span>本マニュアル内の警告表示

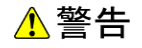

本マニュアル内にはありません。

### △注意

本マニュアル内にはありません。

### 通知

本マニュアル内にはありません。

## <span id="page-9-0"></span>目次

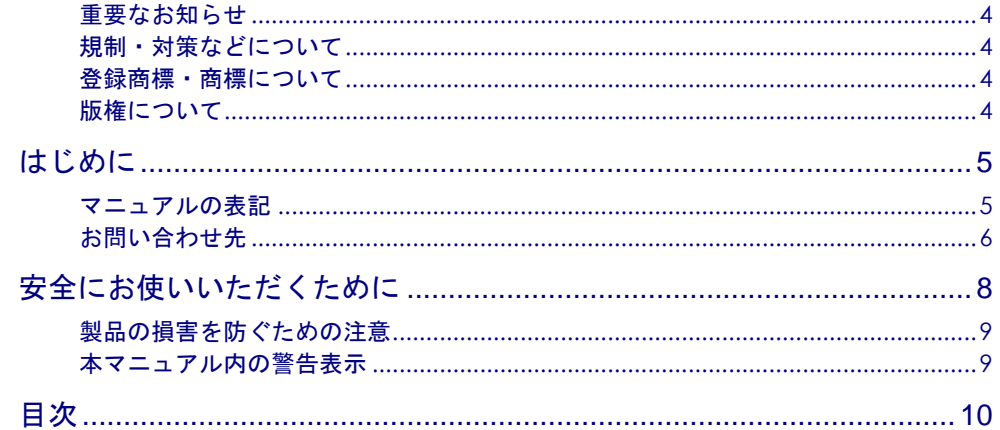

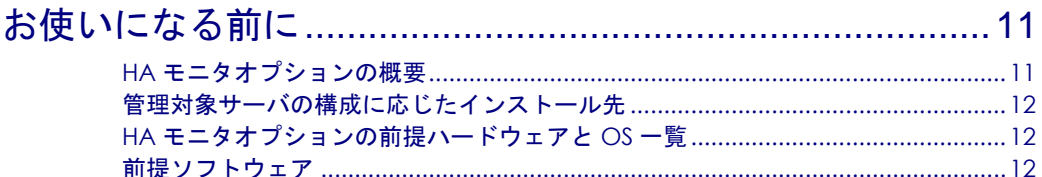

### インストール手順/アンインストール手順 .........................14  $\frac{1}{12}$

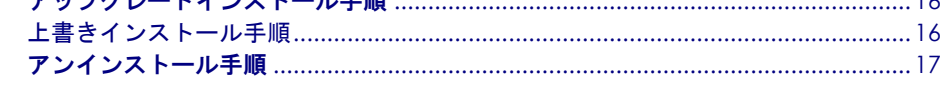

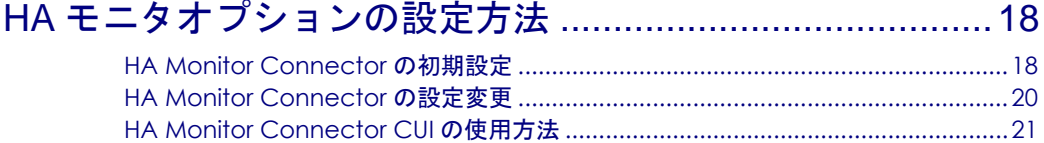

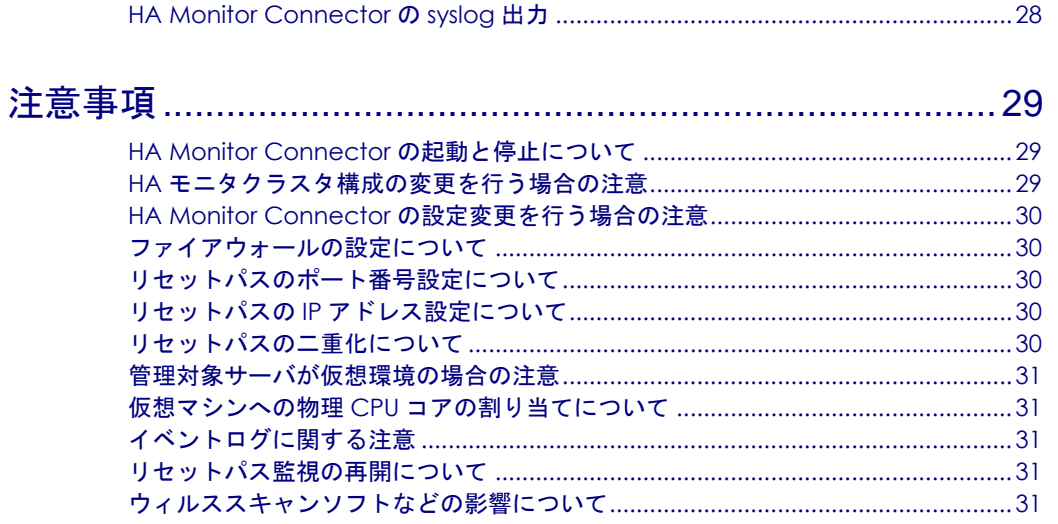

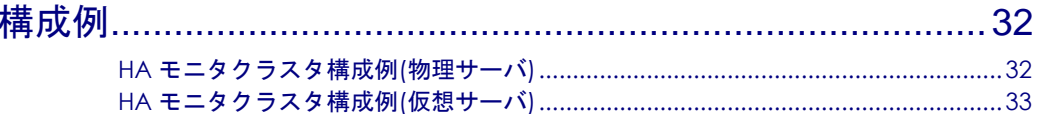

# 1

 $\ddotsc$ 補足

## <span id="page-10-0"></span>お使いになる前に

本製品 HA モニタオプション (TX-LNY-VSS7BH40/TX-LN7-VSS7BH40) は、HA8000V サーバで HA モニタ(\*1) をサポー トするためのオプション製品です。本 HA モニタオプションは、HA モニタで系のリセットを使う場合にのみ必要です。

本マニュアルは、HA モニタオプションのインストール方法を中心に説明します。

(\*1):システムの可用性を高めるために、系切り替えを実現する製品

## <span id="page-10-1"></span>HA モニタオプションの概要

HA モニタオプションは、次のコンポーネントにより構成されます。

■ HA Monitor Connector

HA Monitor Connector はユーザが指定した管理対象のサーバ(以降、「管理対象サーバ」と称します)に障害が発 生した場合に、HA モニタからの要求に応じて管理対象サーバ(物理サーバ)をリセットするためのコンポーネント です。

HA モニタおよび HA Monitor Connector で管理する管理対象サーバ群(以降、「HA モニタクラスタ」と称します) は、監視パス、リセットパスという2つのネットワークパスを持ちます。

監視パスは、HA モニタ間を繋ぐネットワークパスで、HA モニタにより OS の死活監視などが主に行われています。 リセットパスは、HA Monitor Connector と iLOのマネジメントインタフェースコネクタを繋ぐネットワークパスで、 HA Monitor Connector により管理対象サーバの iLO や電源の状態監視などが主に行われています。

また、HA モニタからリセット要求があった場合には、HA Monitor Connector はリセットパスを経由して iLO ヘリ セット要求を行って管理対象サーバをリセットします。

- リセットパス上の各HA Monitor Connectorが使用するネットワークインタフェースコネクタと各iLOのマネジメント インタフェースコネクタは、同一のネットワークセグメントに属するように接続、設定する必要があります。
- リセットパスは、HAモニタの監視パスや業務用LANなどの他のネットワークとは別のネットワークセグメントに 設定 する必要があります。
- ■iLOのマネジメントインタフェースコネクタは、iLO 専用ネットワークポートを使用してください。iLO 共有ネットワー クポートは使用しないでください。

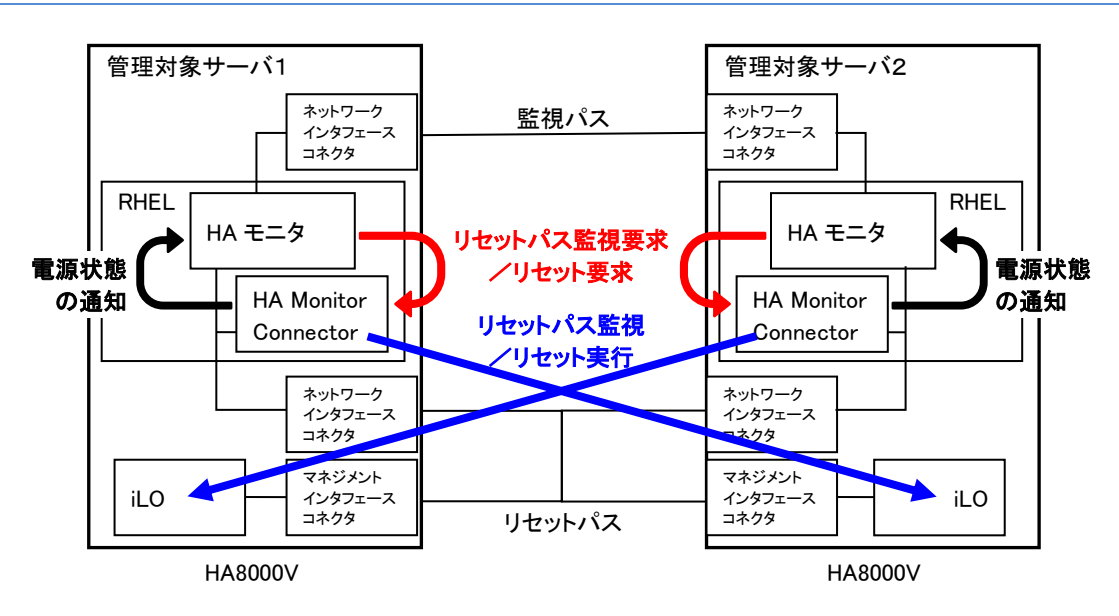

図 1-1 HA Monitor Connector

## <span id="page-11-0"></span>管理対象サーバの構成に応じたインストール先

管理対象サーバの構成が、物理サーバか仮想サーバかによって HA Monitor Connector のインストール先が変わります。 また、管理可能な管理対象サーバの数が変わります。詳細は次の表のとおりです。具体的な構成の例については、「5 章 構 成例」をご参照ください。

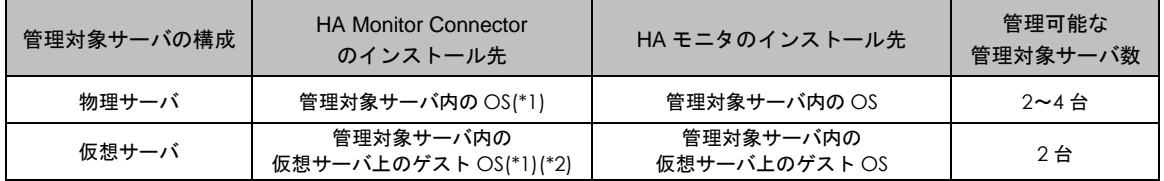

(\*1) 管理対象サーバ 1 台に付き、1 つの HA Monitor Connector をインストールする必要があります。

(\*2) HA モニタがインストールされていない仮想サーバ上のゲスト OS に HA Monitor Connector をインストールして ください。ただし、管理対象サーバ内にゲスト OS が 1 つの場合は、HA モニタがインストールされているゲスト OS に HA Monitor Connector をインストールしてください。

HA モニタクラスタ内に、物理サーバと仮想サーバを混在しないでください。

## <span id="page-11-1"></span>HAモニタオプションの前提ハードウェアとOS一覧

HA モニタオプションをインストールできる前提ハードウェアと OS については、次の Web ページをご参照ください。

[https://itpfdoc.hitachi.co.jp/Pages/document\\_list/manuals/ha8000v.html](https://itpfdoc.hitachi.co.jp/Pages/document_list/manuals/ha8000v.html)

また、HA モニタオプションはインストール先の以下のリソースを使用します。

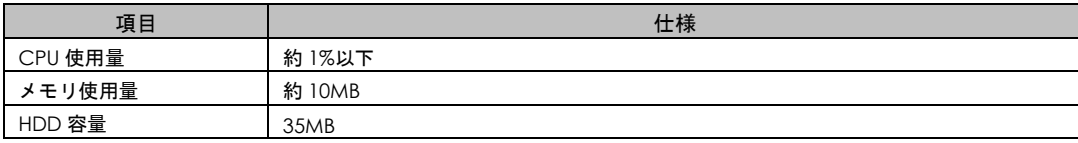

## <span id="page-11-2"></span>前提ソフトウェア

管理対象サーバに次の表のバージョンのソフトウェアをインストールしてください。

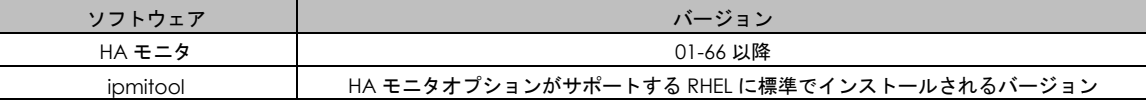

HA モニタオプションの機能を使用するためには、HA モニタがインストールされている必要があります。 「前提ハードウェアと OS 一覧」に機種固有の HA モニタ環境設定値が記載されている装置については、HA モニタの環 境設定にその記載値を設定してください。設定方法については、HA モニタのマニュアルを参照してください。

また、HA モニタオプションをインストールする前に、ipmitool がインストールされている必要があります。 Ipmitool のバージョンは、HA モニタオプションがサポートする RHEL のバージョンで標準インストールされるバージョ ンを前提とします。

ipmitool をインストールする場合は、ipmitool をインストールする前に、Linux ディストリビューションパッケージメデ ィア内にあるいくつかのパッケージファイルをインストールする必要があります。RHEL のバージョンに応じて下表に示 す各パッケージファイルを順番にインストールしてください。

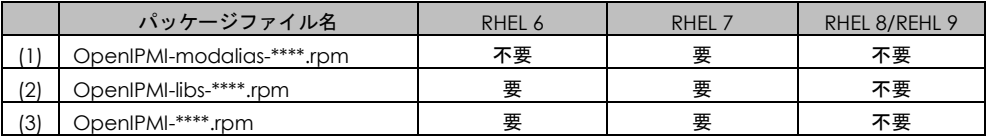

(\*\*\*\*は rpm のバージョンになります)

13

これらのパッケージファイルのインストールが完了した後に、ipmitool をインストールしてください。 インストールしていないパッケージファイルがある場合は、rpm をインストールする時に、必要な rpm パッケージ名が 表示され、エラー終了します。

また、RHEL 6 の 64bit x86\_64 版に HA モニタオプションをインストールする場合には、libc.so、libpthread.so、librt.so、 libgcc\_s.so ライブラリの 32bit 版も必要となります。

そこで、glibc-\*\*\*\*.el6.i686.rpm、nss-softokn-freebl-\*\*\*\*.el6.i686.rpm、libgcc-\*\*\*\*.el6.i686.rpm のパッケージがインス トールされているか確認し、インストールされていない場合は、事前にインストールしてください。

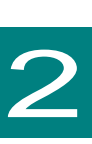

## <span id="page-13-0"></span>インストール手順/アンインストール手順

ここでは、HA Monitor Connector のインストールする際の制限・補足事項、インストール手順、アップグレード手順、上書き インストール手順、アンインストール手順について説明します。

## <span id="page-13-1"></span>OS 共通の制限・補足事項

- 制限
- インストールおよびアンインストールは、root権限が付与されたユーザで実施してください。
- HA Monitor Connectorが起動している状態で、インストールを実施すると、不正動作を引き起こす可能性があ ります。インストール実施前に、必ずHA Monitor Connectorを停止させてください。(\*1)
- インストール済みのHA Monitor Connectorよりも古いバージョンのHA Monitor Connectorは、インストール しないでください。(\*2)
- \*1:HA Monitor Connectorの停止方法 RHEL 6の場合は、「service haconnd stop」コマンドを発行します。 RHEL 7以降の場合は、「systemctl stop haconnd」コマンドを発行します。
- \*2:HA Monitor Connectorのバージョン確認方法は、第3章のバージョン表示コマンドをご参照ください。
- アップグレードインストールや上書きインストールを実施しても、HA Monitor Connectorは設定情報を引き継  $\ddotsc$ 補足 ぎます。
	- アンインストールを実施しても、設定ファイルは残ります。

## <span id="page-14-0"></span>新規インストール手順

ここでは、HA Monitor Connector を新規にインストールする場合の手順を説明します。

新規インストール時の注意事項は次のとおりです。

- 「1章 お使いになる前に」の「前提ソフトウェア」がインストールされていることを確認してから、下記の新規イン ストール手順を開始してください。
- 1 インストール先のサーバからアクセス可能な CD/DVD ドライブに「HA8000V シリーズ HA モニタオプション インストール CD TX-LNY/TX-LNZ-VSS7BH40」CD-ROM を入れます。
- $\mathbf 2$  インストール先のサーバに root 権限が付与されたユーザでログインし、CD 内のルートディレクトリへ移動 します。
- $\boldsymbol{\beta}$  HA Monitor Connector を新規インストールします。
	- ・RHEL 6 の場合は、「rpm -ivh haconnr2-\*\*\*\*.el6v.i686.rpm」コマンドを発行します。
	- ・RHEL 7/8 の場合は、「rpm -ivh haconnr2-\*\*\*\*.el7v.x86\_64.rpm」コマンドを発行します。
	- ・RHEL 9 の場合は、「rpm -ivh haconnr2-\*\*\*\*.el9v.x86\_64.rpm」コマンドを発行します。
- 4 「100%完了」のメッセージが表示されれば、完了です。

インストール中は進捗バーが表示されます。インストールが完了するまで操作を行わないでください。

 ${\boldsymbol 5}$  「3章 HA モニタオプションの設定方法」の「HA Monitor Connector の初期設定」を参考に初期設定を行っ てください。

新規インストール時に、HA Monitor Connector が起動するために必要なディレクトリおよびファイルが作成されます。 作成されるファイルの詳細は次の表のとおりです。

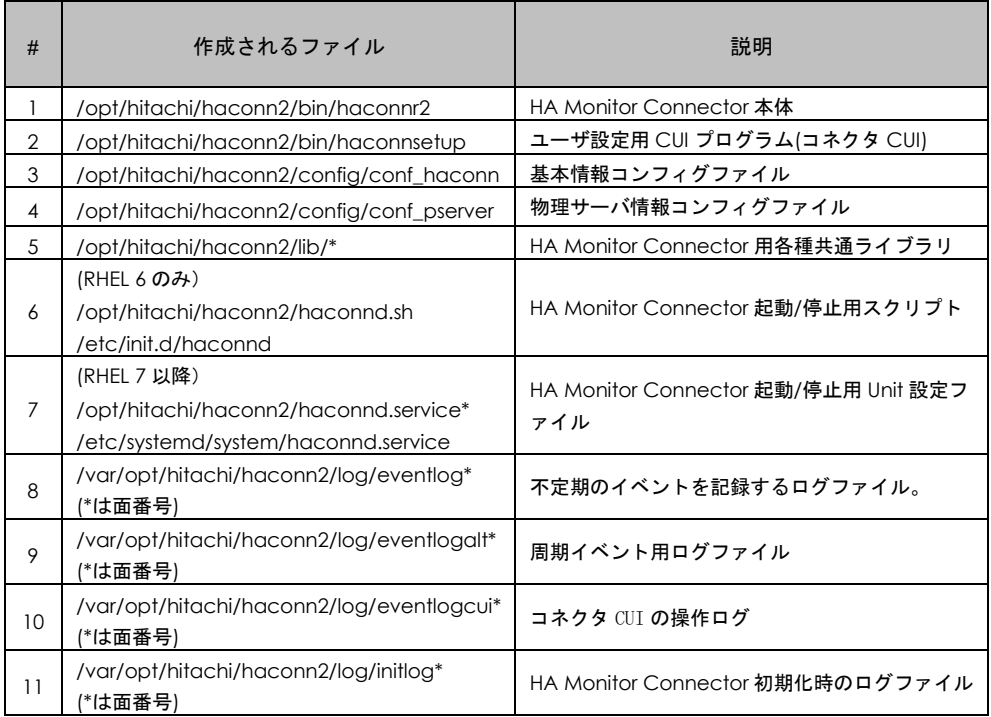

## <span id="page-15-0"></span>アップグレードインストール手順

ここでは、すでにインストールされた HA Monitor Connector のアップグレードを実施する場合の手順を説明します。 なお、本手順に従ってアップグレードした場合、アップグレードする前の HA モニタオプションの設定が引き継がれます。

- 1 インストール先のサーバからアクセス可能な CD/DVD ドライブに「HA8000V シリーズ HA モニタオプションイ ンストール CD TX-LNY/TX-LNZ-VSS7BH40」CD-ROM を入れます。
- $\mathcal Z$  インストール先のサーバに root 権限が付与されたユーザでログインし、CD 内のルートディレクトリへ移動 します。
- $\boldsymbol{\beta}$  HA モニタを停止します。 停止の方法は、HA モニタのマニュアルをご参照ください。
- 4 HA Monitor Connector を停止します。 RHEL 6 の場合は、「service haconnd stop」コマンドを発行します。 RHEL 7 以降の場合は、「systemctl stop haconnd」コマンドを発行します。
- $\,5\,\,$  HA Monitor Connector をアップグレードインストールします。 ・RHEL 6 の場合は、「rpm -Uvh haconnr2-\*\*\*\*.el6v.i686.rpm」コマンドを発行します。 ・RHEL 7/8 の場合は、「rpm -Uvh haconnr2-\*\*\*\*.el7v.x86\_64.rpm」コマンドを発行します。
	- ・RHEL 9 の場合は、「rpm -Uvh haconnr2-\*\*\*\*.el9v.x86\_64.rpm」コマンドを発行します。
- $\pmb{\,\delta}$  「100%完了」のメッセージが表示されれば、完了です。 インストール中は進捗バーが表示されます。インストールが完了するまで操作を行わないでください。
- 7 HA Monitor Connector を起動します。 RHEL 6 の場合は、「service haconnd start」コマンドを発行します。 RHEL 7 以降の場合は、「systemctl start haconnd」コマンドを発行します。
- $\pmb{\mathcal{B}}$  HA モニタの監視を再開します。 再開の方法は、HA モニタのマニュアルをご参照ください。

## <span id="page-15-1"></span>上書きインストール手順

ここでは、すでにインストールされた HA Monitor Connector を再度インストールする場合の手順を説明します。なお、 本手順に従って上書きインストールした場合、上書きインストールする前の HA モニタオプションの設定が引き継がれま す。

- 1 インストール先のサーバからアクセス可能な CD/DVD ドライブに「HA8000V シリーズ HA モニタオプションイ ンストール CD TX-LNY/TX-LNZ-VSS7BH40」CD-ROM を入れます。
- $2$  インストール先のサーバに root 権限が付与されたユーザでログインし、CD 内のルートディレクトリへ移動 します。
- $\boldsymbol{\beta}$  HA モニタを停止します。 停止の方法は、HA モニタのマニュアルをご参照ください。
- 4 HA Monitor Connector を停止します。 RHEL 6 の場合は、「service haconnd stop」コマンドを発行します。 RHEL 7 以降の場合は、「systemctl stop haconnd」コマンドを発行します。
- ${\bf 5}$   $\,$  HA Monitor Connector を上書きインストールします。
	- ・RHEL 6 の場合は、「rpm -ivh --replacepkgs haconnr2-\*\*\*\*.el6v.i686.rpm」コマンドを発行します。
	- ・RHEL 7/8 の場合は、「rpm -ivh --replacepkgs haconnr2-\*\*\*\*.el7v.x86\_64.rpm」コマンドを発行します。
	- ・RHEL 9 の場合は、「rpm -ivh --replacepkgs haconnr2-\*\*\*\*.el9v.x86\_64.rpm」コマンドを発行します。
- $\pmb{\,\delta}$  「100%完了」のメッセージが表示されれば、完了です。

インストール中は進捗バーが表示されます。インストールが完了するまで操作を行わないでください。

7 HA Monitor Connector を起動します。 RHEL 6 の場合は、「service haconnd start」コマンドを発行します。 RHEL 7 以降の場合は、「systemctl start haconnd」コマンドを発行します。  $\, \pmb{\beta} \,$  HA モニタの監視を再開します。 再開の方法は、HA モニタのマニュアルをご参照ください。

### <span id="page-16-0"></span>アンインストール手順

ここでは、HA Monitor Connector のアンインストール手順を説明します。

アンインストール時の注意事項は次のとおりです。

- HA Monitor Connector をアンインストールする際に、HA モニタと HA Monitor Connector が稼動している場合は、 HA モニタを停止させ、HA Monitor Connector を停止された後に、アンインストールする必要があります。必ず、 HA モニタを停止させた後に HA Monitor Connector を停止させてください。
- アンインストールを実施しても、管理対象のサーバ情報の設定ファイルは削除されません。
- 1 インストール先のサーバに root 権限が付与されたユーザでログインします。
- $\mathcal Z$  )現在インストールされている HA Monitor Connector のバージョンを確認します。

```
・「rpm –qa | grep haconnr2」コマンドを発行します。
```

```
RHEL 6 の場合は、「haconnr2-****.el6v.i686」パッケージが表示されます。
RHEL 7/8 の場合は、「haconnr2-****.el7v.x86_64」パッケージが表示されます。
RHEL 9 の場合は、「haconnr2-****.el9v.x86_64」パッケージが表示されます。
```
- $\boldsymbol{\beta}$  HA モニタを停止します。 停止の方法は、HA モニタのマニュアルをご参照ください。
- 4 HA Monitor Connector を停止します。 RHEL 6 の場合は、「service haconnd stop」コマンドを発行します。 RHEL 7 以降の場合は、「systemctl stop haconnd」コマンドを発行します。
- $\pmb{5}$  …表示されたパッケージ名を指定して、アンインストールを実行します。 ・「rpm –e (2.で表示されたパッケージ名)」コマンドを発行します。

アンインストールすると、ディレクトリ/opt/hitachi/haconn2/bin および関連のファイルが削除されますが、管理 対象のサーバ情報の設定ファイルは削除されません。

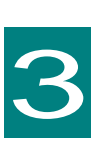

## <span id="page-17-0"></span>HA モニタオプションの設定方法

ここでは HA Monitor Connector の設定方法について説明します。

制限

■以下の設定については、HAモニタクラスタの系切り替え構成の各サーバにおいて、

- 系切り替え構成に含まれるすべてのサーバ分の設定を実施してください。
	- ・ HA Monitor Connector CUI の管理対象サーバ設定

## <span id="page-17-1"></span>HA Monitor Connector の初期設定

ここでは、インストール直後の HA Monitor Connector の設定方法を説明します。

- 1 インストール先のサーバに root 権限が付与されたユーザでログインし、/opt/hitachi/haconn2/bin ディレクトリに 移動します。
- $\mathcal Z$   $\;$  HA Monitor Connector CUI を起動し、リセットパス設定を行います。 リセットパスの設定については、「HA Monitor Connector CUI の使用方法」の「HA Monitor Connector CUI のリセットパス設定」をご参照ください。
- $\boldsymbol{\beta}$  HA Monitor Connector CUI を起動し、管理対象サーバ設定を行います。 管理対象サーバの設定については、「HA Monitor Connector CUI の使用方法」の「HA Monitor Connector CUI の管理対象サーバ設定」をご参照ください。
- 4 HA Monitor Connector を起動します。 RHEL 6 の場合は、「service haconnd start」コマンドを発行します。 RHEL 7 以降の場合は、「systemctl start haconnd」コマンドを発行します。
- ${\boldsymbol 5}$   $\,$  OS 起動時に HA Monitor Connector を自動起動するよう設定する場合は、下記設定をしてください。

### RHEL 6 の場合:

- (a)「chkconfig haconnd on」コマンドを発行します。
- (b) HA Monitor Connector の自動起動・停止の順番を変更します。 /etc/rc.d/init.d/haconnd ファイルの chkconfig 用制御文を編集して、起動番号、終了番号を変更ください。

vi /etc/rc.d/init.d/haconnd による編集

#!/bin/bash

#

# haconnr2: HA Connector Service R2

```
#
```
# chkconfig: 2345 xx yy

```
・
・
```
xx の部分を ipmi サービスの起動番号より後、HA モニタ(HAmon)の起動番号より前に設定してください。 yy の部分を HA モニタ(HAmon)の終了番号より後、ipmi サービスの終了番号より前に設定してください。 変更した後、以下によりサービス設定の削除・追加を行います。

# chkconfig --del haconnd

# chkconfig --add haconnd

下記により、HA Monitor Connector を再起動します。

# service haconnd restart

RHEL 7 以降の場合:

「systemctl enable haconnd」コマンドを発行します。

ただし、HA Monitor Connector Ver. 3.2.0.x, および Ver. 3.2.1.x を RHEL 8 で使用するの場合は、下記の手順 で設定してください。

(a)「systemctl enable haconnd」コマンドを発行します。

(b) HA Monitor Connector の自動起動の制御を変更します。

/etc/systemd/system/haconnd.service ファイルの[Unit]の設定を編集して、自動起動の制御を変更ください。

vi /etc/systemd/system/haconnd.service による編集

[Unit]

Description=HA Connector Service R2 daemon

After=network.target network-online.target ←変更します

Requires=network.target network-online.target ← 上記します

変更した後、以下により設定ファイルの再読み込みを行います。

# systemctl daemon-reload

下記により、HA Monitor Connector を再起動します。

# systemctl restart haconnd

 $\bm{\mathit{6}}$  HA モニタを起動してください。 起動の方法は、HA モニタのマニュアルをご参照ください。

## <span id="page-19-0"></span>HA Monitor Connector の設定変更

ここでは、運用中の HA Monitor Connector の設定変更方法を説明します。

- 1 インストール先のサーバに root 権限が付与されたユーザでログインし、/opt/hitachi/haconn2/bin ディレクトリに 移動します。
- $\boldsymbol{2}$  HA モニタを停止してください。 停止の方法は、HA モニタのマニュアルをご参照ください。
- $\boldsymbol{\beta}$  HA Monitor Connector を停止します。 RHEL 6 の場合は、「service haconnd stop」コマンドを発行します。 RHEL 7 以降の場合は、「systemctl stop haconnd」コマンドを発行します。
- $\boldsymbol{4}$  HA Monitor Connector CUI を起動し、リセットパス・管理対象サーバ設定の変更を行います。 設定変更については、「HA Monitor Connector CUI の使用方法」をご参照ください。
- ${\bf 5}$   $\,$  HA Monitor Connector を起動してください。 RHEL 6 の場合は、「service haconnd start」コマンドを発行します。 RHEL 7 以降の場合は、「systemctl start haconnd」コマンドを発行します。
- $\bm{\mathit{6}}$  HA モニタの監視を再開してください。 再開の方法は、HA モニタのマニュアルをご参照ください。

20

## <span id="page-20-0"></span>HA Monitor Connector CUI の使用方法

ここでは、HA Monitor Connector 設定ツールである HA Monitor Connector CUI の使用方法について説明します。

なお、コマンドは、root 権限が付与されたユーザで実施してください。

### 1 **HA Monitor Connector CUI** のリセットパス設定

### ■ 設定コマンド

haconnsetup resetpath addr=<ip addr>/<subnetmask> port=<port\_number>

#### リセットパス設定コマンドの引数は次の表のとおりです。

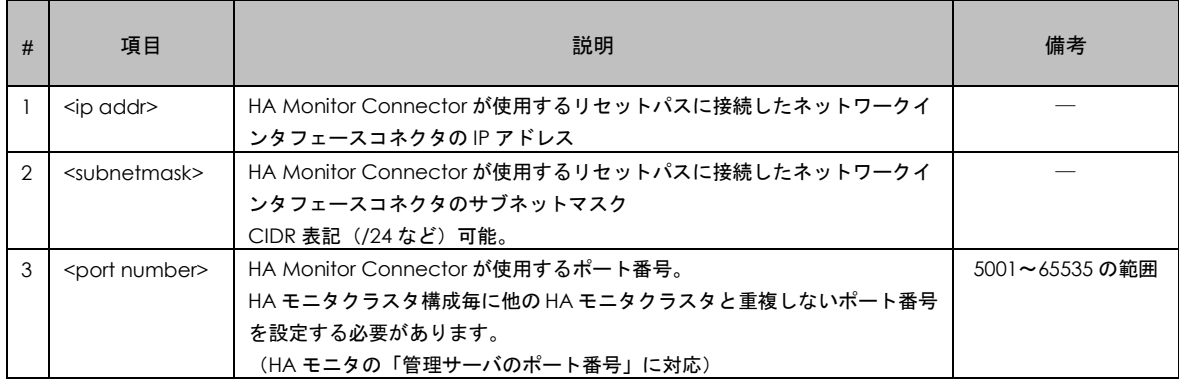

### ■ 変更コマンド

haconnsetup resetpath [addr=<ip addr>/<subnetmask>]|[port=<port\_number>]

```
・IP アドレスのみ変更する場合
```
haconnsetup resetpath addr=<ip addr>/<subnetmask>

- ・ポート番号のみ変更する場合 haconnsetup resetpath port=<port\_number>
- ・IP アドレスとポート番号の両方を変更する場合

haconnsetup resetpath addr=<ip addr>/<subnetmask> port=<port\_number>

#### リセットパス変更コマンドの引数は次の表のとおりです。

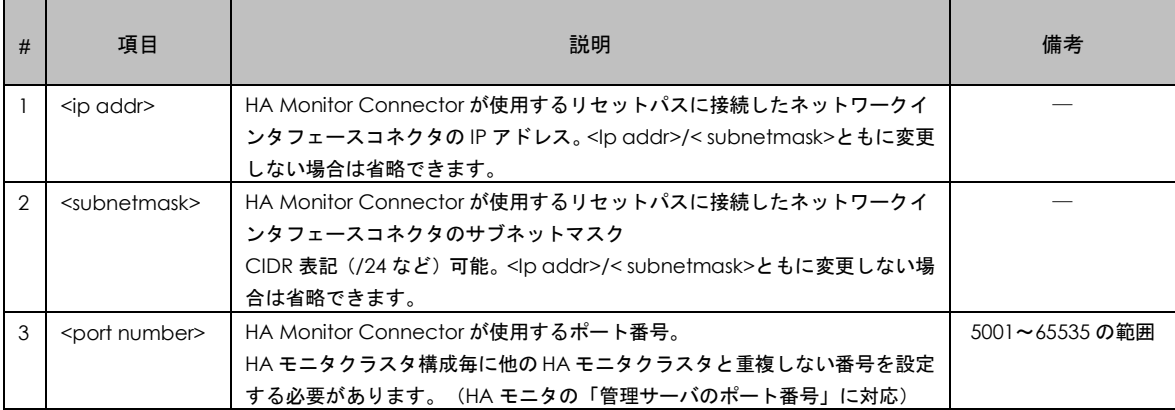

### 2 **HA Monitor Connector CUI** の管理対象サーバ設定

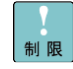

■管理対象サーバ設定は、HAモニタクラスタの系切り替え構成の各サーバにおいて、 系切り替え構成に含まれるすべてのサーバについての設定を実施してください。

■管理対象サーバとして設定するためには、管理対象サーバのiLOでIPMI/DCMI over LANポート (ポート番号623) が 有効に設定されている必要があります。

### ■ 追加コマンド

haconnsetup pserver add <name> addr=<br/>sbmc ip addr> account="<account>"

password :< password>

本製品 HA モニタオプション (TX-LNY-VSS7BH40/TX-LNZ-VSS7BH40) の対象以外のサーバは管理対象サーバに設定でき ません。

#### 管理対象サーバ追加コマンドの引数は次の表のとおりです。

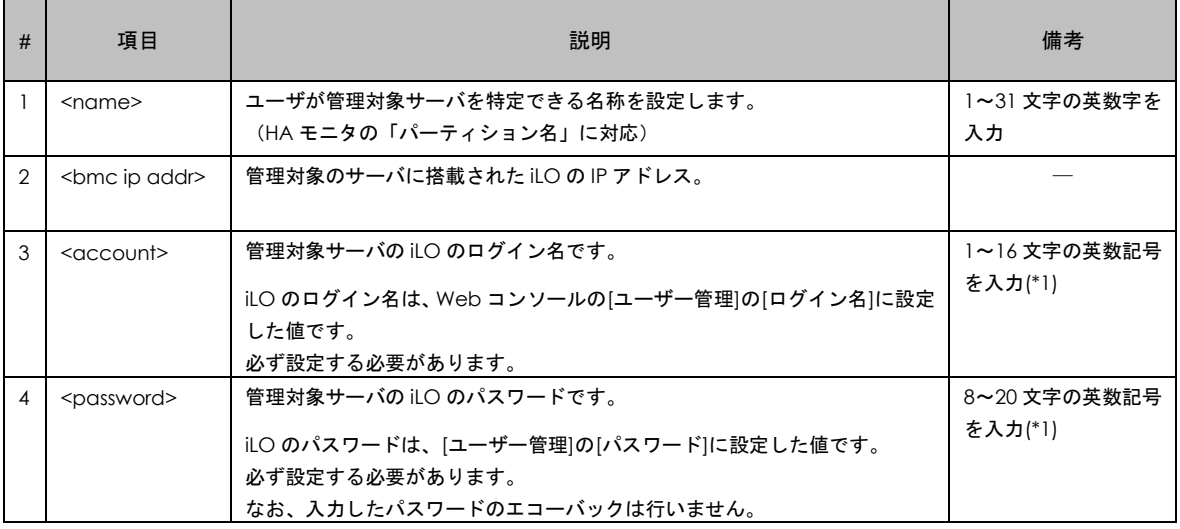

(\*1):<account>および<password>として使用できるのは、以下の 1)~4)に示すような、ASCII コード 0x20~0x7e の 範囲の ASCII 文字列です。ただし、"(ダブルクォート)と\$(ドル記号)と`(シングルクォート)は使用できません。

1) 英大文字 (A ~ Z) 2) 英小文字 (a ~ z) 3) 10 進数の数字 (0 ~ 9) 4) アルファベット以外の文字 (!、\$、#、% など)

22

### ■ 削除コマンド

haconnsetup pserver del <name>

#### 管理対象サーバ削除コマンドの引数は次の表のとおりです。

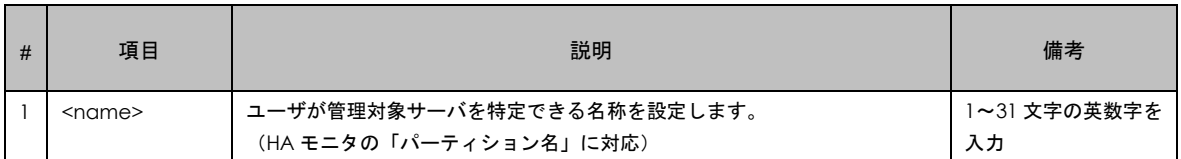

#### ■ 変更コマンド

haconnsetup pserver mod <name> [name=<new name>] [addr=<br/>>bmc ip addr>] [account="<account>"]

password : < password>

account オプションを指定した場合のみ、password 入力プロンプトを表示します。

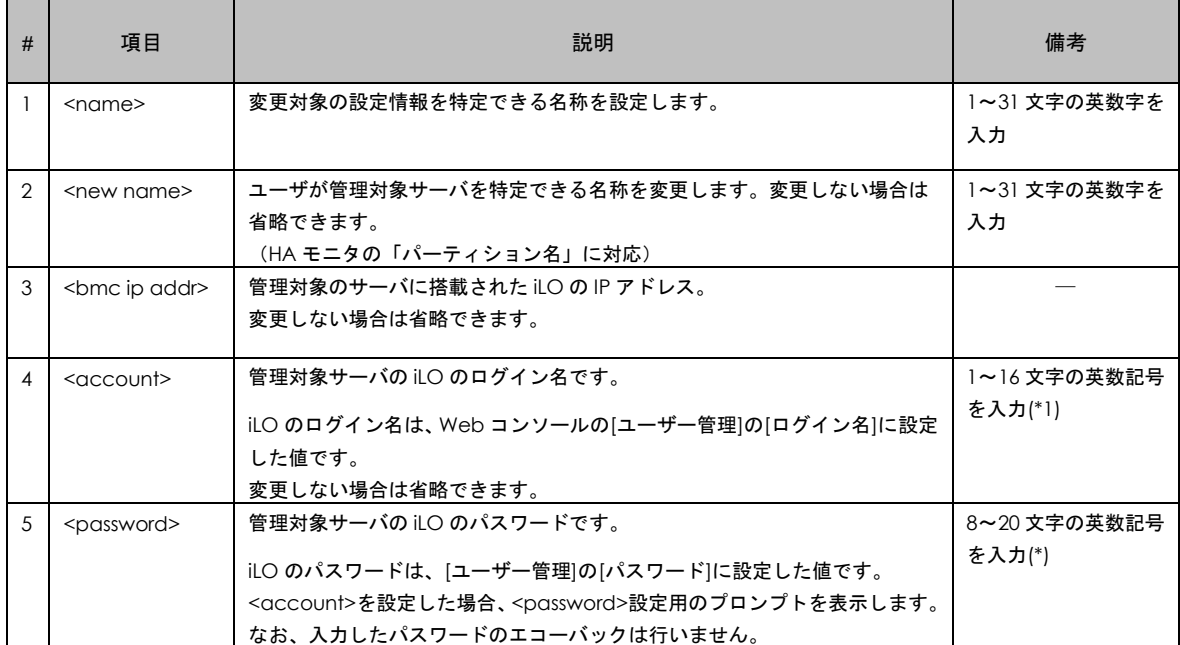

管理対象サーバ変更コマンドの引数は次の表のとおりです。

(\*1):<account>および<password>として使用できるのは、以下の 1)~4)に示すような、ASCII コード 0x20~0x7e の 範囲の ASCII 文字列です。ただし、"(ダブルクォート)と\$(ドル記号)と`(シングルクォート)は使用できません。

1) 英大文字 (A ~ Z) 2) 英小文字 (a ~ z)

3) 10 進数の数字 (0 ~ 9) 4) アルファベット以外の文字 (!、\$、#、% など)

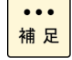

■ 管理対象サーバ設定で設定する<account>(iLOのユーザ名)は、各管理対象サーバ毎に1つです。例えば、管 理対象サーバのWebコンソールで「user01」「user02」など複数のユーザアカウント(ユーザ名)を設定してい る場合には、「user01」のみを<account>に設定してください。

■ 管理対象サーバ設定により、下記のコンフィグファイルが作成されます。 /opt/hitachi/haconn2/config/conf\_pserver 1台のサーバにおいて管理対象サーバ設定を実施後、上記のコンフィグファイルを他のサーバのHA Monitor Connectorのインストール先にコピーすることで、管理対象サーバ設定を省略することができます。

### 3 **HA Monitor Connector CUI** の情報表示

### ■ 設定表示コマンド

haconnsetup show setting

(表示例)

-- HA monitor connector service setting --

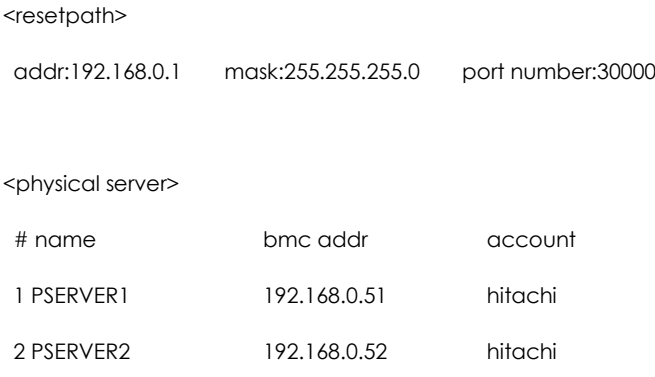

3 PSERVER3 192.168.0.53 hitachi

4 PSERVER4 192.168.0.54 hitachi

resetpath の各項目は次の表のとおりです。

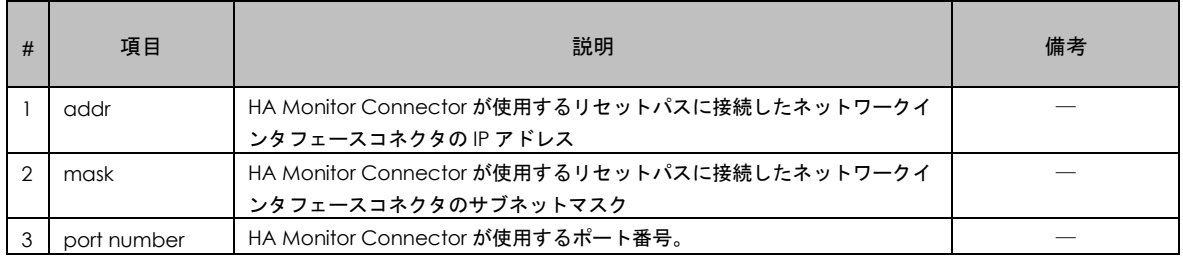

physical server の各項目は次の表のとおりです。

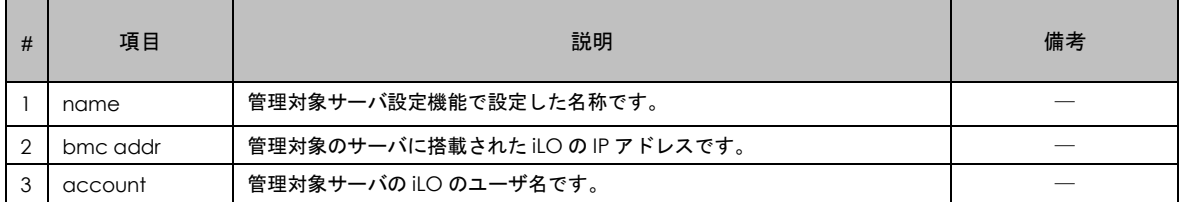

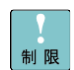

- 本コマンドにて表示された内容が、設定したい内容になっていなかった場合には、必ずHAモニタ、HA Monitor Connectorを停止させた上で、設定変更を行ってください。
- 必ず、<physical server> に、自サーバを含む、HAモニタクラスタの系切り替え構成のすべてのサーバが表示さ れていることを確認してください。

### ■ 監視状態表示コマンド

haconnsetup show status

(表示例)

-- HA monitor connector service status --

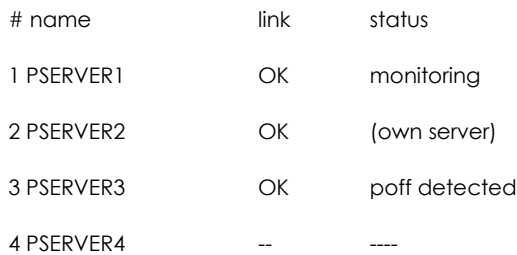

管理対象サーバごとの監視状態には「link」と「status」があります。

link の表示状態は以下のとおりです。

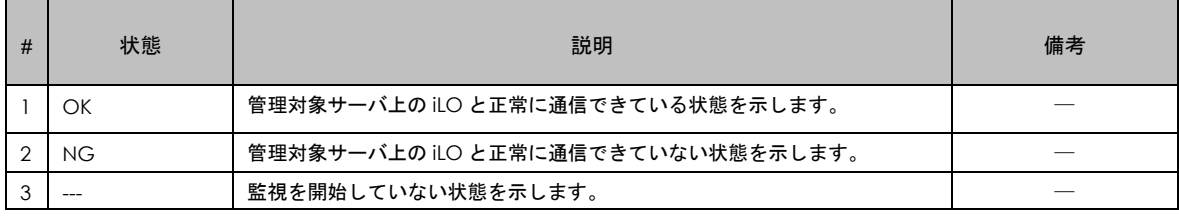

status の表示状態は以下のとおりです。

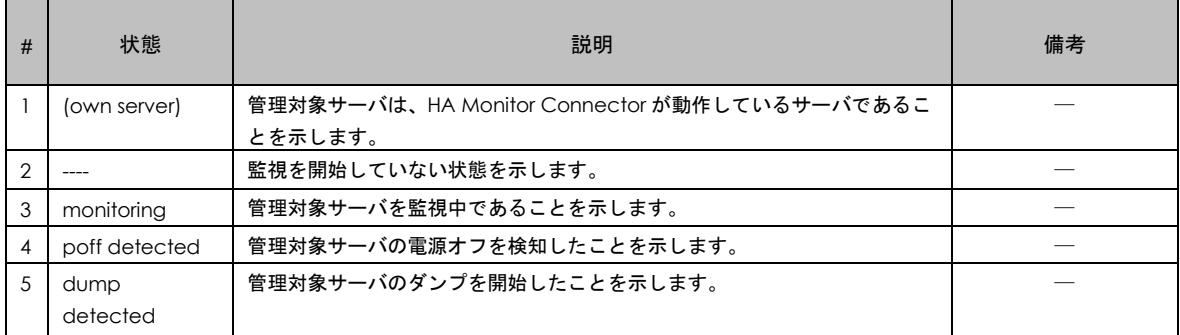

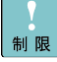

■ 本コマンドは、HAモニタ、HA Monitor Connectorが起動していない状態では表示されないため、HA Monitor Connector およびHAモニタを起動した状態で確認してください。なお、HA Monitor Connectorが起動してい ない状態で本コマンドを投入すると、「HA connector service is not processing.」とのみ表示します。

■ 必ず、自サーバが "(own server)" と表示されていることを確認してください。(\*1)

また、その他のサーバが "monitoring" となることを確認してください。

\*1:自サーバが "(own server)" と表示されない場合には、「4 注意事項」の「リセットパスの IPアドレス設定について」の注意をご確認ください。

### ■ バージョン表示コマンド

haconnsetup show version

(表示例)

-- HA monitor connector service version --

2.1.2.7

### ■ 全情報表示コマンド

haconnsetup show

(表示例)

-- HA monitor connector service setting --

<resetpath>

addr:192.168.0.1 mask:255.255.255.0 port number:30000

<physical server>

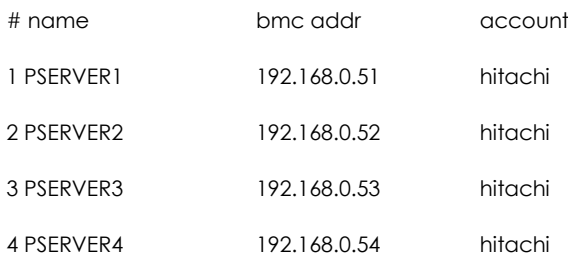

-- HA monitor connector service status --

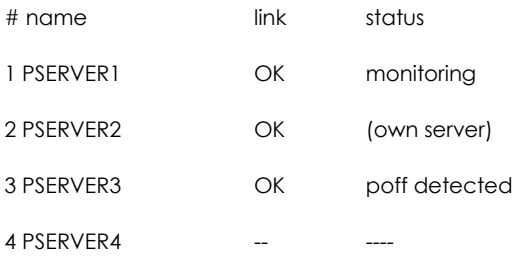

-- HA monitor connector service version --

2.1.2.7

### 4 **HA Monitor Connector CUI** のトラブルシュート用情報収集

■ 情報収集コマンド

haconnsetup dump

HA Monitor Connector の情報を収集するコマンドです。

収集した情報は、「/var/opt/hitachi/haconn2/log/HaConnectorDump. (採取日時).tar.gz」ファイルに収集します。

なお、HA Monitor Connector の動作状況によっては収集対象のファイルが存在しないことがあり、その旨のメッセージ が表示されることがあります。この場合でも情報収集は正常に行っています。

<span id="page-27-0"></span>ここでは、HA Monitor Connector が syslog に出力するメッセージおよびその対処方法について説明します。

出力する syslog メッセージは以下のとおりです。

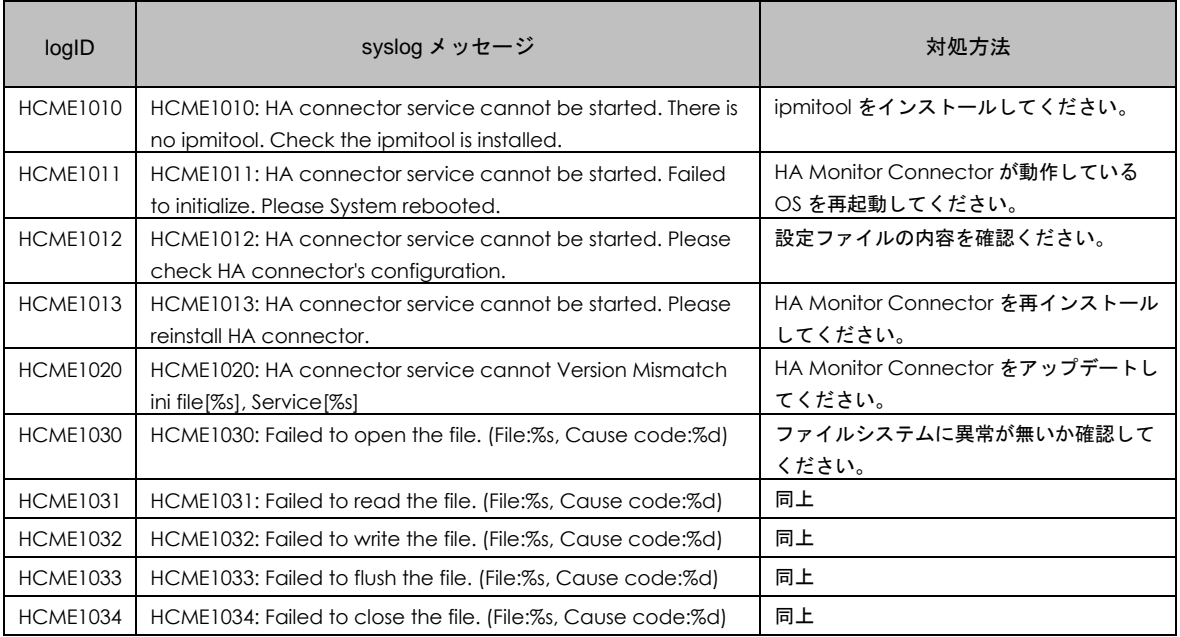

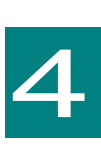

<span id="page-28-0"></span>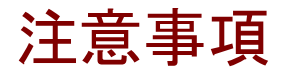

ここでは、運用上の注意について説明します。

## <span id="page-28-1"></span>HA Monitor Connector の起動と停止について

HA Monitor Connector の起動は、以下のコマンドを発行することで実施できます。

・RHEL 6 の場合は、「service haconnd start」コマンドを発行します。

・RHEL 7 以降の場合は、「systemctl start haconnd」コマンドを発行します。

HA Monitor Connector の停止は、以下のコマンドを発行することで実施できます。

- ・RHEL 6 の場合は、「service haconnd stop」コマンドを発行します。
- ・RHEL 7 以降の場合は、「systemctl stop haconnd」コマンドを発行します。

HA Monitor Connector がインストールされている管理対象サーバの OS を起動した時、HA Monitor Connector を自 動で起動するように設定できます。自動起動するように設定した場合、OS にログインしなくても HA Monitor Connector は起動状態となります。

HA Monitor Connector を自動起動するよう設定する場合は、下記設定をしてください。

- ・RHEL 6 の場合は、「chkconfig haconnd on」コマンドを発行します。
- ・RHEL 7 以降の場合は、「systemctl enable haconnd」コマンドを発行します。

HA モニタと HA Monitor Connector の起動、停止は以下の順序で行ってください。

- •起動順序: HA Monitor Connector → HA モニタの順に起動
- ・停止順序:HA モニタ → HA Monitor Connector の順に停止

 $\ddotsc$ 補足

■ HAモニタはHA Monitor Connectorへコマンドを送信し、リセットパスの監視を行っています。HAモニタよりも 先にHA Monitor Connectorを停止した場合やHA Monitor Connectorをインストールした仮想OSのみを再起動 した場合など、HAモニタのみが動作し、HA Monitor Connectorが停止している状態となると、HAモニタはリセ ットパス障害を検知しリセットパス監視を停止します。 このため、HAモニタ動作中は、HA Monitor Connectorの停止や再起動はしないで下さい。

### <span id="page-28-2"></span>HA モニタクラスタ構成の変更を行う場合の注意

HA モニタクラスタ構成の変更、削除を行う場合には、次の手順を実施してください。

- 1 HA モニタクラスタ構成内のすべての HA モニタを停止します。
- $\mathcal Z$   $\;$  HA モニタクラスタ構成内のすべての HA Monitor Connector を停止します。
- $\boldsymbol{\beta}$  HA モニタクラスタ構成内のすべての HA Monitor Connector を必要に応じて設定変更を行います。
- $\boldsymbol{4}$   $\,$  HA モニタクラスタ構成内のすべての HA Monitor Connector を起動します。
- ${\boldsymbol 5}$   $\,$  HA モニタクラスタ構成内のすべての HA モニタを必要に応じて設定変更を行います。
- $\bm{6}$   $\,$  HA モニタクラスタ構成内のすべての HA モニタを起動します。

29

## <span id="page-29-0"></span>HA Monitor Connector の設定変更を行う場合の 注意

HA Monitor Connector は、起動時に設定情報を読み込みます。HA Monitor Connector の設定を変更した場合は、 HA Monitor Connector を再起動してください。(\*1)

\*1:HA Monitor Connector の再起動方法

RHEL 6 の場合は、「service haconnd restart」コマンドを発行します。

RHEL 7 以降の場合は、「systemctl restart haconnd」コマンドを発行します。

## <span id="page-29-1"></span>ファイアウォールの設定について

HA Monitor Connector のリセットパスでは UDP 通信を行います。HA Monitor Connector のリセットパス設定で設定 したポートの UDP 通信がファイアウォールによって阻害されないように設定してください。

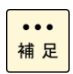

30

■ 以下のポート番号のUDP通信がファイアウォールによって阻害されないように設定してください。

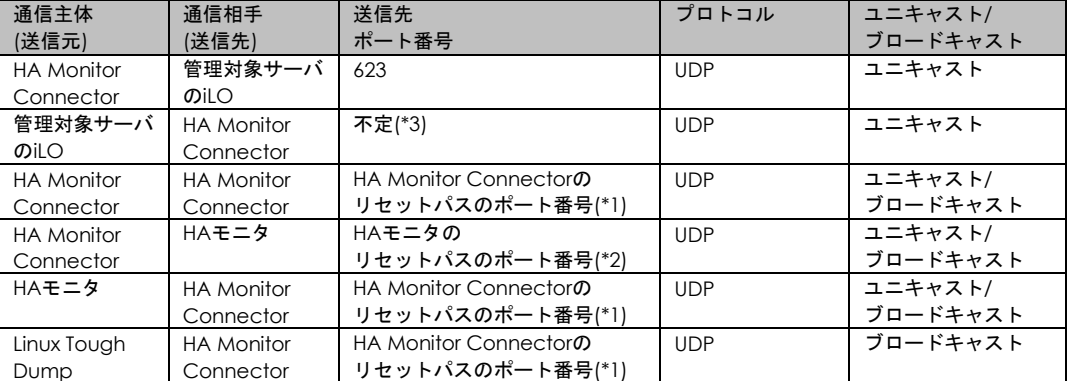

(\*1) HA Monitor Connectorのコマンド「haconnsetup resetpath addr=<ip addr>/<subnetmask> port=<port\_number> で設定したポート番号。コマンド「haconnsetup show setting」でも確認できます。

HAモニタのコマンド「monsetup -resetpath」では「スイッチ&マネジメントモジュールのポート番号」欄に設定、表示 されるポート番号です。

(\*2) HAモニタのコマンド「monsetup -resetpath」で「リセットパスのポート番号」欄に設定、表示されるポート番号です。

(\*3) 送信先のポート番号は不定です。本通信に対してファイアーフォールを設定する場合は、送信元のIPアドレス(管理対象サ ーバのiLOのIPアドレス)を受け付けるように設定してください。

## <span id="page-29-2"></span>リセットパスのポート番号設定について

ひとつの HA モニタクラスタを構成する各 HA Monitor Connector が使用するリセットパスのポート番号には、必ず、同じ ポート番号を設定してください。複数の HA モニタクラスタがある場合には、各 HA モニタクラスタごとにリセットパス のポート番号を分けてください。

## <span id="page-29-3"></span>リセットパスの IP アドレス設定について

HA Monitor Connector が動作するサーバ装置において、HA Monitor Connector がリセットパスとして使用するネットワーク セグメントは、監視パスや業務用 LAN 等の他のネットワークセグメントとは別のネットワークセグメントに設定してください。

また、HA Monitor Connector がリセットパスとして使用するネットワークインターフェースに、IP エイリアス機能などを使用して複 数の IP アドレスを設定しないでください。

## <span id="page-29-4"></span>リセットパスの二重化について

iLO のマネジメントインタフェースコネクタが一つのためリセットパスは二重化できません。 HA Monitor Connector と iLO は常に通信可能なネットワークにしてください。

### <span id="page-30-0"></span>管理対象サーバが仮想環境の場合の注意

HA Monitor Connector は、管理対象サーバ(物理サーバ)をリセットします。 管理対象サーバが仮想環境の場合には、管理対象サーバ上の仮想 OS、および、その上で動作している全ての仮想マシン もリセットされます。また、管理対象サーバをリセットする場合は、HA モニタの環境設定ファイル(sysdef ファイル) の function 定義文に「partition\_reset use」を追加する必要があります。

## <span id="page-30-1"></span>仮想マシンへの物理 CPU コアの割り当てにつ いて

HA Monitor Connector を仮想マシンへインストールして使用する場合には、インストール先の仮想マシンに対して、常 に物理 CPU のコアが一つ以上割り当たるようにしてください。常に割り当たらない場合、仮想マシンにコアが割り当て られない時間帯が発生してしまうため、一時的に HA Monitor Connector が動作できなくなります。

## <span id="page-30-2"></span>イベントログに関する注意

HA Monitor Connector は定期的にリセットパス上にある iLO の電源状態およびリセット可否状態の監視を行います。こ のため iLO のイベントログに HA Monitor Connector による login および logout のイベントが記録されます。

## <span id="page-30-3"></span>リセットパス監視の再開について

HA Monitor Connector は、管理対象サーバの iLO との間で定期的な通信(リセットパス監視)を行っています。 ネットワーク障害などにより、リセットパス監視が一定時間異常となると、HA Monitor Connector はリセットパス監視 を停止します。その後ネットワーク障害が解消されても、リセットパス監視は自動的には再開されません。この場合には、 HA Monitor Connector を再起動してください。(\*1)

\*1:HA Monitor Connector の再起動方法

 RHEL 6 の場合は、「service haconnd restart」コマンドを発行します。 RHEL 7 以降の場合は、「systemctl restart haconnd」コマンドを発行します。

## <span id="page-30-4"></span>ウィルススキャンソフトなどの影響について

HA Monitor Connector は、動作中に/opt/hitachi/haconn2/bin/haconnr2 ディレクトリ配下のファイルをアクセスし ます。HA Monitor Connector とウィルススキャンソフトなどを同一 OS 上で動作させ、上記のファイルをスキャン対象 にした場合、一時的に HA Monitor Connector の動作が停止する可能性があります。 このため、ウィルススキャンソフトなどで、/opt/hitachi/haconn2/bin/haconnr2 ディレクトリ配下のファイルをスキ ャン対象から除外するように設定してください。

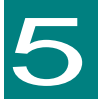

## <span id="page-31-0"></span>構成例

ここでは、HA Monitor Connector を使用した構成例を説明します。

## <span id="page-31-1"></span>HA モニタクラスタ構成例(物理サーバ)

4 台の物理サーバで構成される HA モニタクラスタの構成例を以下に示します。

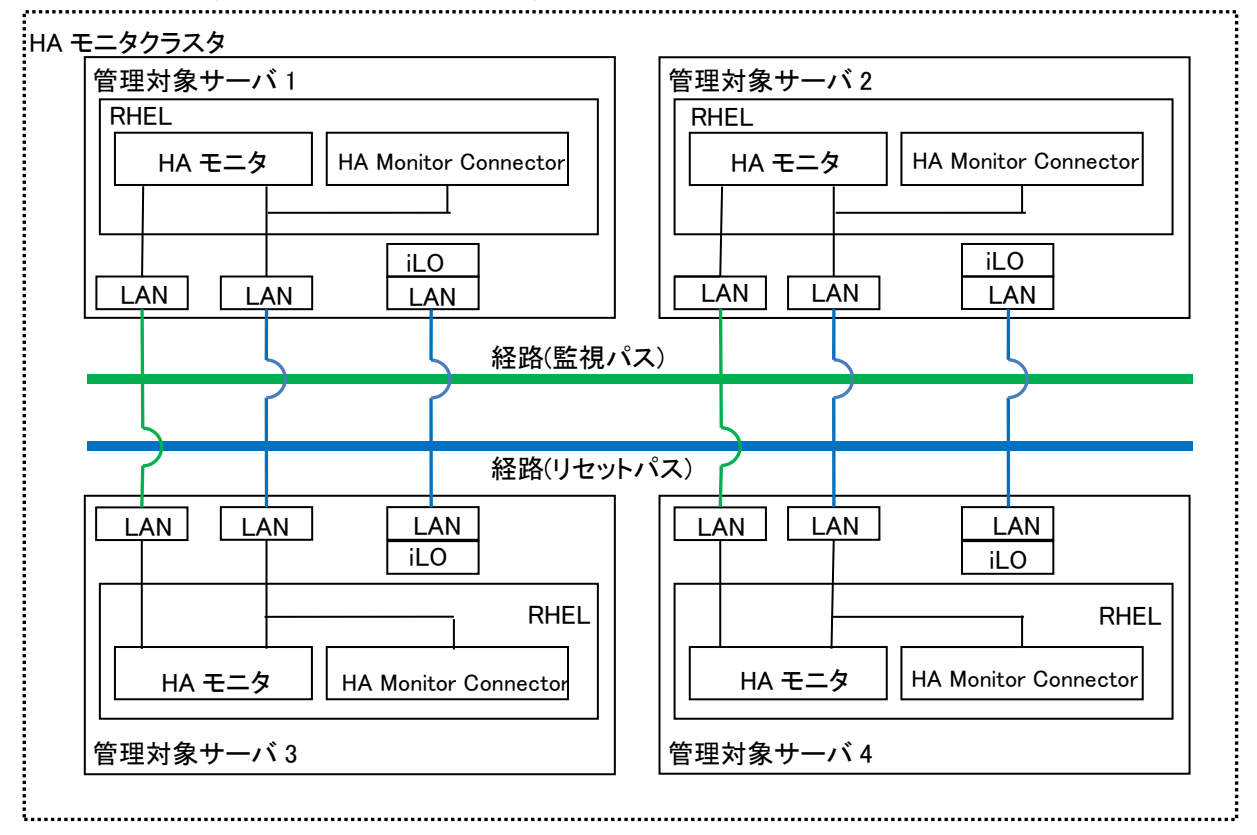

図 5-1 前提 HA モニタクラスタ構成(物理サーバ)

## <span id="page-32-0"></span>HA モニタクラスタ構成例(仮想サーバ)

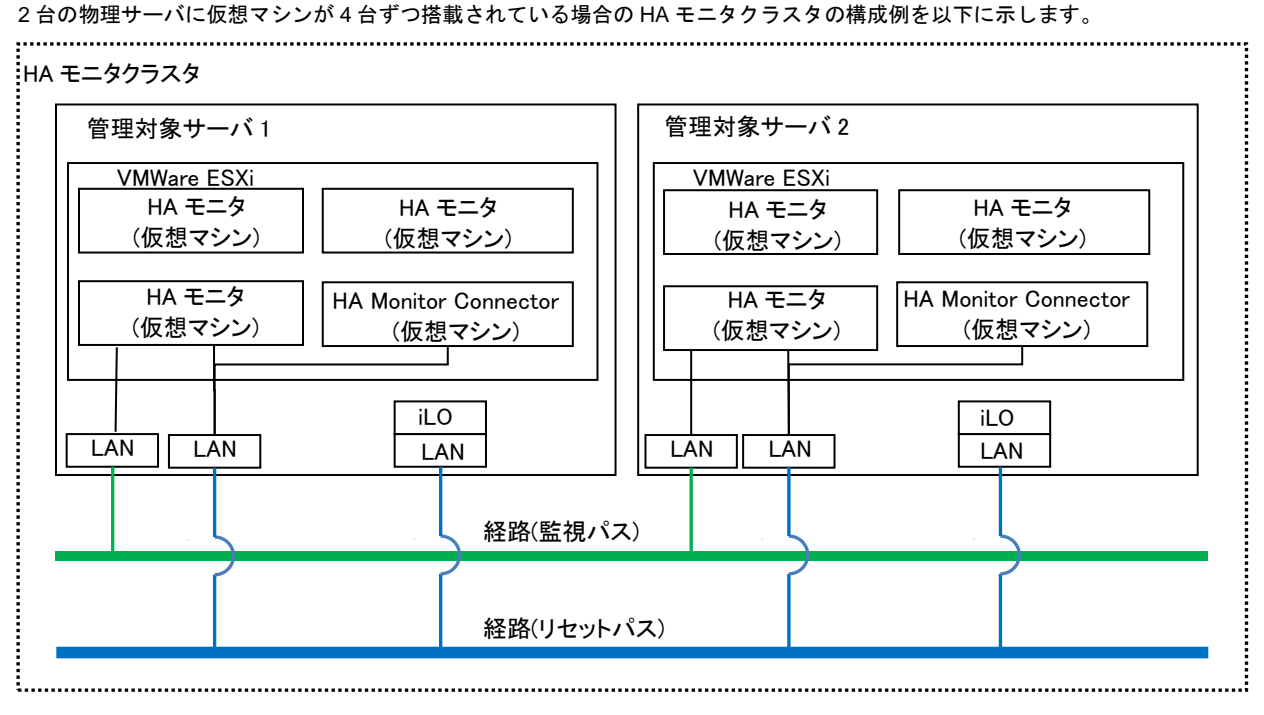

図 5-2 前提 HA モニタクラスタ構成(仮想サーバ)

HA Monitor Connector は、管理対象サーバ(物理サーバ)をリセットします。

上記の図 5-2 の仮想サーバ環境においては、管理対象サーバ 1、あるいは、管理対象サーバ 2 がリセットされ、管理対象サーバ上で 動作している VMware ESXi、および、全ての仮想マシンもリセットされます。

なお、仮想サーバ環境において管理対象サーバ(物理サーバ)をリセットする場合は、HA モニタの環境設定ファイル(sysdef ファイ ル)の function 定義文に「partition\_reset use」を追加する必要があります。

## HA モニタオプション取扱説明書

形名 : TX-LNY-VSS7BH40/TX-LNZ-VSS7BH40

第 5 版 2023 年 12 月

無断転載を禁止します。

## 株式会社 日立製作所

〒100-8280 東京都千代田区丸の内一丁目 6 番 6 号

[https://www.hitachi.co.jp](https://www.hitachi.co.jp/)